Starting shortly

**Please** 

wait!

# ActivityInfo Office Hours

On Calculated measures in ActivityInfo

## Meet your instructors

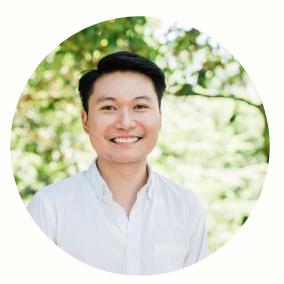

#### Jeric Kison

Customer Success Director BeDataDriven

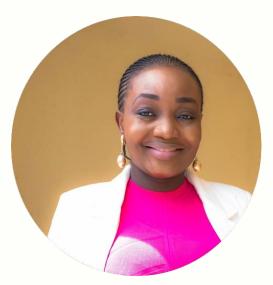

#### Victoria Manya

Customer Education Specialist BeDataDriven

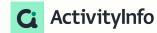

# **Calculated Measures Webinar Series**

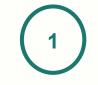

Understanding formulas and Pivot Tables for Calculated measures in ActivityInfo

July 26

2

Discover the power of Calculated measures in ActivityInfo 3

Unleashing data insights - Office hour session on Calculated measures in ActivityInfo

Aug 2

Aug 9

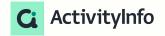

3

# **Presentation outline**

Overview

- Refresher on calculated measures
- Addressing FAQ on calculated measures in ActivityInfo
- Q&A
- Feedback

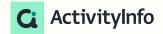

# **Familiarity with Calculated Measures**

How familiar are you with the concept of calculated measures?

A.Very Familiar B.Somewhat Familiar C.Not Familiar

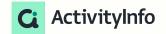

# **Confidence Level in Using Calculated Measures**

How confident do you feel about using calculated measures in data analysis?

- A. Very Confident
- B. Somewhat Confident
- C. Not Confident

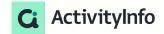

# **Refresher on Calculated Measures**

#### Tips

- Choose a form or use table functions, ensuring you include all relevant inputs for your calculated measure.
- Understand how data elements relate and contribute to your analysis
- Remember that calculated measures extend beyond individual rows or fields, providing broader insights.
- Remember that basic formula understanding enhances effective use of calculated measures.
- Remember to Identify specific insights to guide your calculated measure design

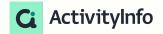

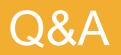

Can I refer to existing pivot table reports in my calculated measure?

- Short Answer: No.
- Workarounds:
  - Refer <u>directly</u> to each form containing the data you would like to analyze
  - Use a <u>table function</u> to create the table you need
  - Export the data into a 3rd party system for further analysis

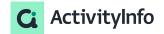

Can I use calculated measures in my forms?

- Short Answer: No.
- Options: Noted for future considerations

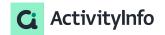

Can I refer to forms in other databases in my calculated measure?

• Yes, by explicitly including those in your data sources.

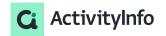

Can I refer to fields in referenced forms in my calculated measure?

- Short Answer: Not directly.
- Work Around: You would need to pull that field into your current form using a Calculated Field.

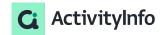

Suggested Features for Calculated Measures?

• Stay tuned for updates on new functions that we will release.

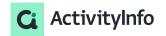

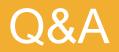

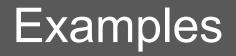

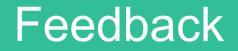